### **BAB IV**

### **HASIL DAN PEMBAHASAN**

#### **4.1 Implementasi**

Implementasi hasil penelitian merupakan tahap dimana sistem sudah siap dioperasikan. Penulis melaksanakan pelatihan terhadap pengguna sistem dengan memberi pengertian dan pengetahuan yang cukup tentang posisi dan fungsi antarmuka dari sistem informasi terkait. Sistem ini ditunjukan kepada admin atau pengelola sistem. Hal ini dimaksudkan agar pengguna sistem dapat memahami prosedur kerja sistem dan mengurangi kesalahan yang menghambat kelancaran penggunaan sistem. Berikut ini merupakan tampilan hasil implementasi dari rancangan yang sudah dibuat adalah sebagai berikut :

#### **4.1.1 Tampilan Halaman Beranda**

Berikut ini merupakan tampilan halaman beranda yang akan ditampilkan kepada konsumen saat awal mengakses sistem. Tampilan halaman beranda dapat dilihat pada gambar 4.1 :

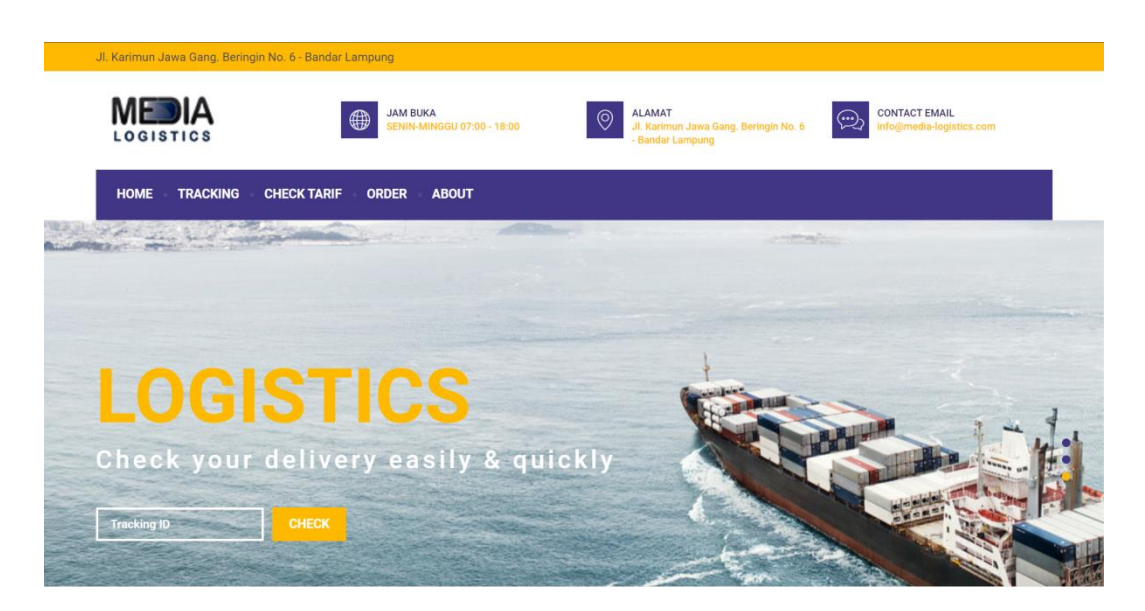

**Gambar 4.1** Halaman Beranda

# **4.1.2 Tampilan Halaman Tracking**

Berikut ini merupakan tampilan halaman tracking. Halaman ini berisi form yang digunakan untuk melakukan tracking dari pemesanan yang sudah dilakukan dengan mengisi form Id Pemesnan. Halaman tracking dapat dilihat pada gambar 4.2 :

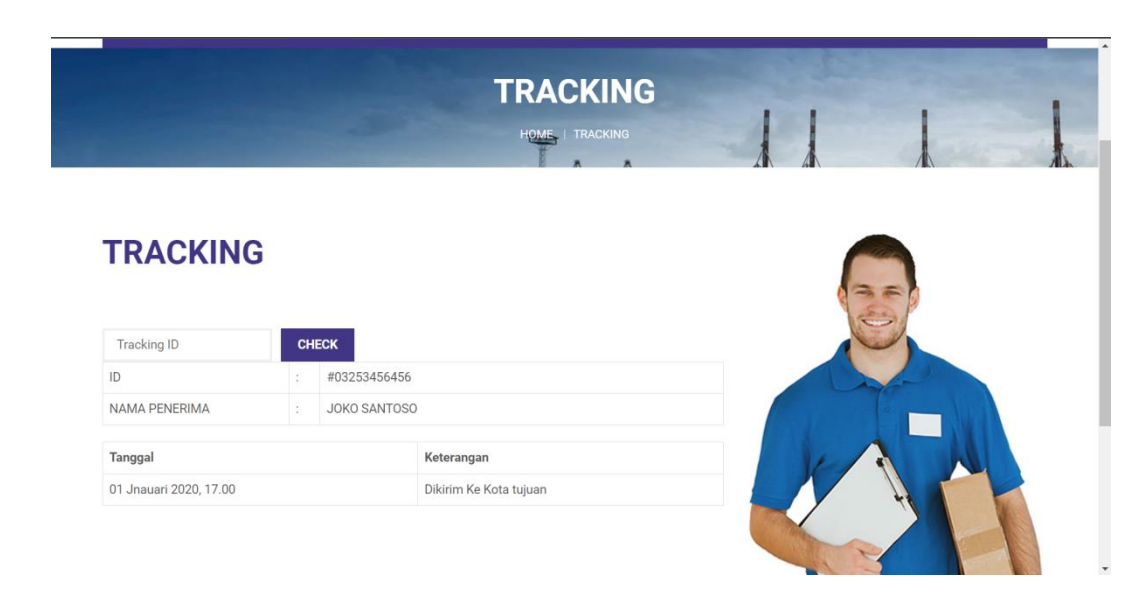

**Gambar 4.2** Halaman Tracking

### **4.1.3 Tampilan Halaman Check Tarif**

Berikut ini merupakan tampilan halaman check tarif . Pada halaman ini pelanggan dapat melakukan check tarif pengiriman. Tampilan halaman ini dapat dilihat pada gambar 4.3 :

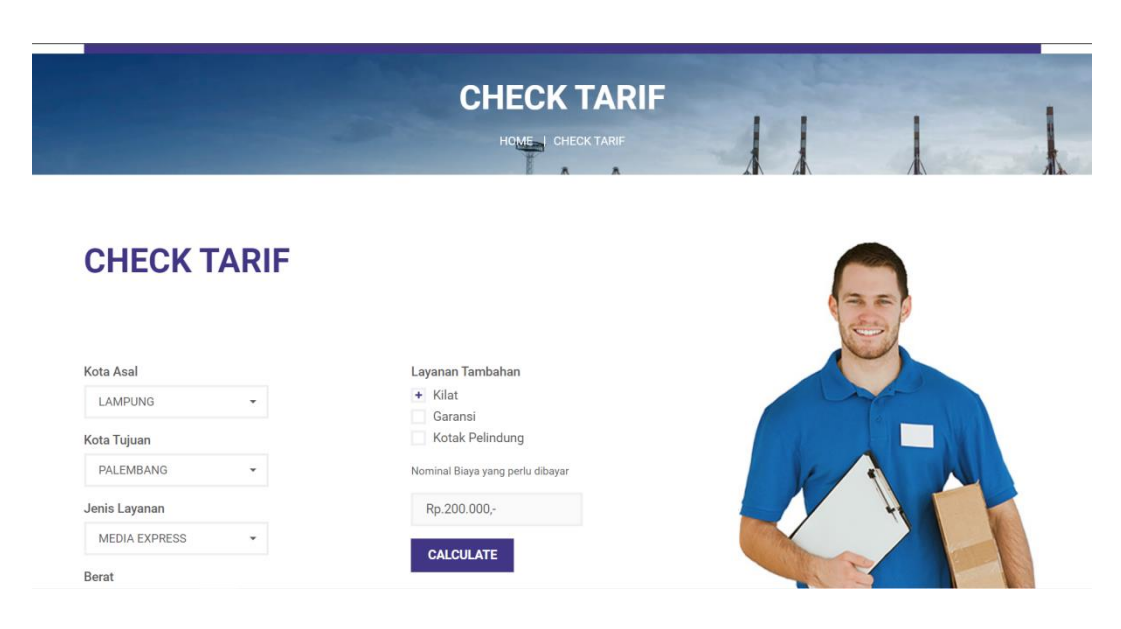

**Gambar 4.3** Halaman Check Tarif

### **4.1.4 Tampilan Halaman Order**

Dibawah ini merupakan tampilan dari halaman pemesanan untuk pengiriman oleh pelanggan. Pada halaman ini pelanggan akan mengisi form pemesanan. Halaman ini dapat dilihat pada gambar 4.4 :

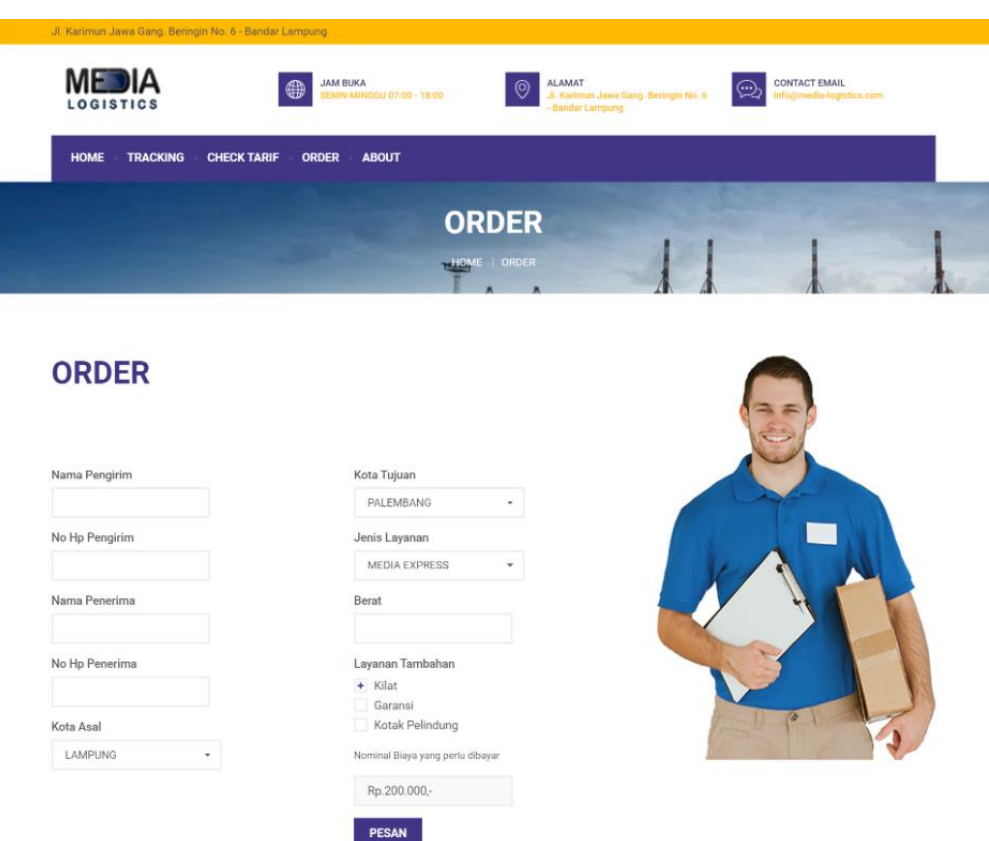

**Gambar 4.4** Halaman Pemesanan

## **4.1.5 Tampilan Halaman About**

Berikut ini merupakan tampilan dari halaman about yang berisi informasi tentang perusahaan. Halaman ini dapat dilihat pada gambar 4.5 :

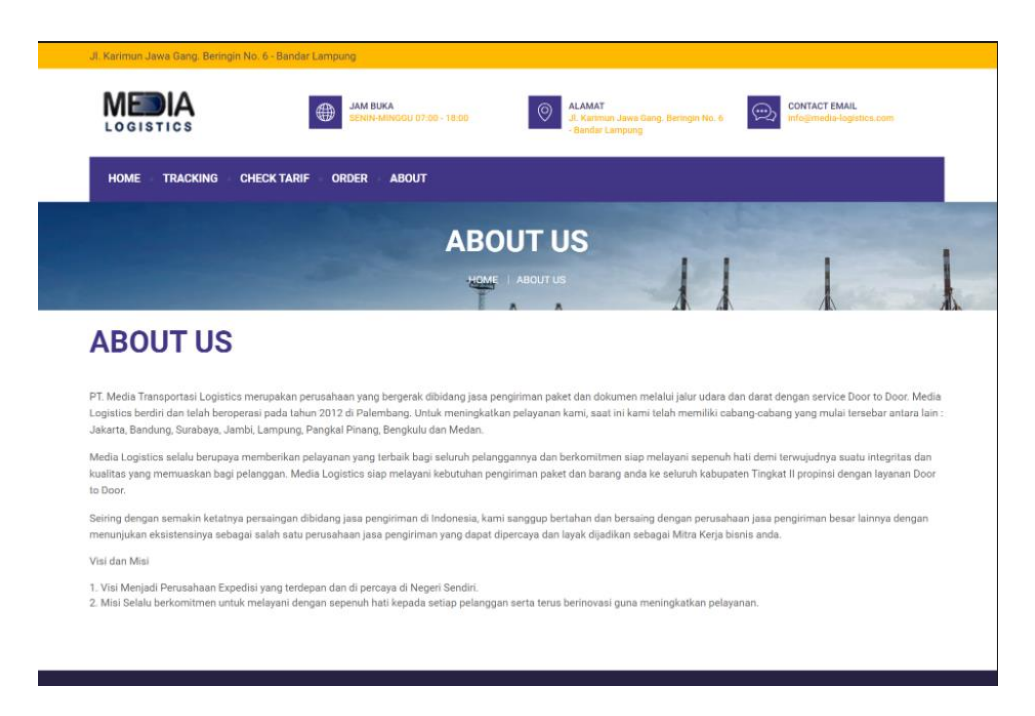

**Gambar 4.5** Halaman About

### **4.1.6 Tampilan Halaman Login Admin**

Dibawah ini merupakan tampilan dari login admin yang digunakan untuk masuk kedalam halaman dashboard admin. Halaman ini dapat dilihat pada gamabr 4.6 :

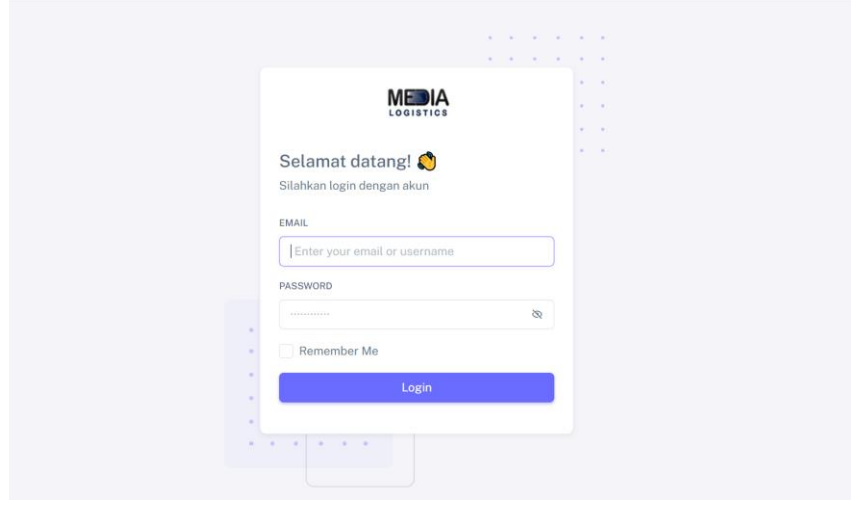

**Gambar 4.6** Halaman Login Admin

## **4.1.7 Tampilan Halaman Dashboard Admin**

Dibawah ini merupakan tampilan halaman yang berisi halaman awal saat admin berhasil login. Halaman ini dapat dilihat pada gambar 4.7 :

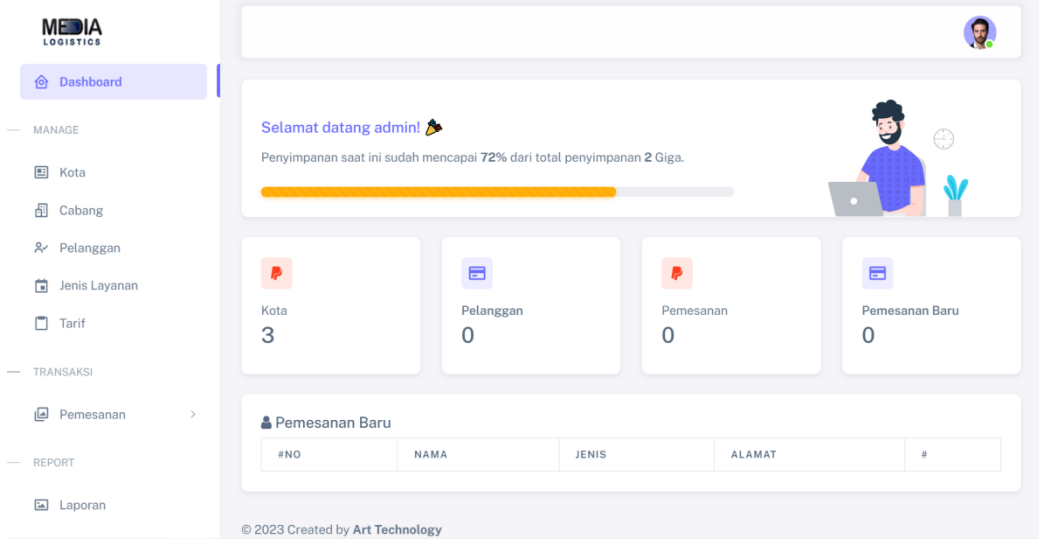

**Gambar 4.7** Halaman Dashboard Admin

### **4.1.8 Tampilan Halaman Pelanggan**

Dibawah ini merupakan tampilan halaman yang berisi list data pelanggan yang telah registrasi. Halaman ini dapat dilihat pada gambar 4.8 :

| MEDIA<br>LOGISTICS                                                                                                    |                                  |        |          |                        |
|----------------------------------------------------------------------------------------------------|----------------------------------|--------|----------|------------------------|
| Dashboard<br>仓                                                                                                    | Pelanggan                        |        |          |                        |
| MANAGE<br>$\frac{1}{2} \left( \frac{1}{2} \right) + \frac{1}{2} \left( \frac{1}{2} \right) + \frac{1}{2} \left( \frac{1}{2} \right) + \frac{1}{2} \left( \frac{1}{2} \right) + \frac{1}{2} \left( \frac{1}{2} \right) + \frac{1}{2} \left( \frac{1}{2} \right) + \frac{1}{2} \left( \frac{1}{2} \right) + \frac{1}{2} \left( \frac{1}{2} \right) + \frac{1}{2} \left( \frac{1}{2} \right) + \frac{1}{2} \left( \frac{1}{2} \right) + \frac{1}{2} \left($ | Show $10 \times$ entries         |        | Search:  |                        |
| 囯<br>Kota                                                                                                    | $\Box$ :<br>NAMA                 | EMAIL  | NO HP    | ÷<br>$\#$              |
| Æ<br>Cabang                                                                                                    | asfsadf<br>1                     | dsfsdg | 0567567  | Opsi ~                 |
| & Pelanggan                                                                                                    | Showing 1 to 1 of 1 entries      |        | Previous | $\overline{1}$<br>Next |
| 尙<br>Jenis Layanan                                                                                                    |                                  |        |          |                        |
| $\Box$<br>Tarif                                                                                                    |                                  |        |          |                        |
| <b>TRANSAKSI</b><br>$\sim$                                                                                                    |                                  |        |          |                        |
| 回<br>Pemesanan<br>$\qquad \rightarrow$                                                                                                    |                                  |        |          |                        |
| <b>REPORT</b><br>$\sim$                                                                                                    |                                  |        |          |                        |
| $\Xi$<br>Laporan                                                                                                    | C 2023 Created by Art Technology |        |          |                        |

**Gambar 4.8** Halaman Pelanggan

## **4.1.9 Tampilan Halaman Pemesanan**

Dibawah ini merupakan tampilan halaman yang berisi data pemesanan.

Halaman ini dapat dilihat pada gambar 4.9 :

| <b>MEDIA</b><br><b>LOGISTICS</b>                                                                                                    |                                                                                                    |  |  |  |  |  |  |
|----------------------------------------------------------------------------------------------------|----------------------------------------------------------------------------------------------------|--|--|--|--|--|--|
| & Pelanggan                                                                                                    | Pemesanan                                                                                                    |  |  |  |  |  |  |
| 茼<br>Jenis Layanan                                                                                                    | Show $10 \times$ entries<br>Search:                                                                                                    |  |  |  |  |  |  |
| $\Box$<br>Tarif                                                                                                    | <b>NAMA</b><br>NAMA<br>KOTA<br>KOTA<br>$\mathcal{A}_1$<br>$\sim$<br>$\mathsf{ID}$<br><b>HARGA</b><br>OPSI<br><b>PEMESAN</b><br>PENERIMA<br>ASAL<br>TUJUAN<br>LAYANAN<br><b>BERAT</b> |  |  |  |  |  |  |
| <b>TRANSAKSI</b><br>$\sim$                                                                                                    | No data available in table                                                                                                    |  |  |  |  |  |  |
| 回<br>Pemesanan<br>$\checkmark$                                                                                                    | Showing 0 to 0 of 0 entries<br>Previous<br>Next                                                                                                    |  |  |  |  |  |  |
| Baru & Proses<br>٠                                                                                                    |                                                                                                    |  |  |  |  |  |  |
| Selesai<br>$\circ$                                                                                                    |                                                                                                    |  |  |  |  |  |  |
| <b>REPORT</b>                                                                                                    |                                                                                                    |  |  |  |  |  |  |
| $\boxed{\underline{\phantom{m}}\underline{\phantom{m}}\underline$<br>Laporan |                                                                                                    |  |  |  |  |  |  |
| - AKUN                                                                                                    |                                                                                                    |  |  |  |  |  |  |
| $\approx$<br>Admin                                                                                                    | C 2023 Created by Art Technology                                                                                                    |  |  |  |  |  |  |

**Gambar 4.9** Halaman Pemesanan

## **4.1.10 Tampilan Halaman Kota**

Dibawah ini merupakan tampilan halaman yang berisi data kota. Halaman ini dapat dilihat pada gambar 4.10 :

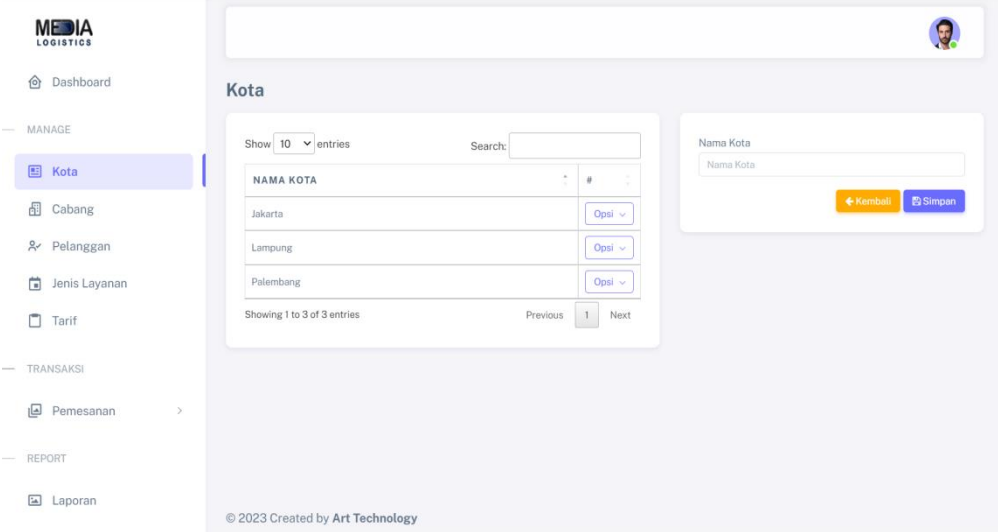

**Gambar 4.10** Halaman Kota

### **4.1.11 Tampilan Halaman Cabang**

Dibawah ini merupakan tampilan halaman yang berisi data cabang.

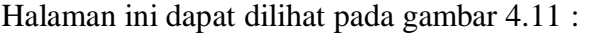

|                                                                                                    | <b>MEDIA</b><br><b>LOGISTICS</b> |                                   |         |               |                |                      |
|----------------------------------------------------------------------------------------------------|----------------------------------|-----------------------------------|---------|---------------|----------------|----------------------|
| γ                                                                                                    | Dashboard                        | Cabang                            |         |               |                |                      |
|                                                                                                    | MANAGE                           |                                   |         |               |                | $+$ Tambah           |
| 囯                                                                                                    | Kota                             | Show $10 \times$ entries          |         |               | Search:        |                      |
| 뤱                                                                                                    | Cabang                           | $\Box$<br><b>NAMA CABANG</b>      | KOTA    | <b>ALAMAT</b> | <b>NO TELP</b> | $\#$                 |
|                                                                                                    | & Pelanggan                      | $\Box$<br>Bandar Lampung Rajabasa | Lampung | Jln. Rajabasa | 084634654565   | Opsi $\sim$          |
| ä                                                                                                    | Jenis Layanan                    | Showing 1 to 1 of 1 entries       |         |               | Previous       | $\mathbf{1}$<br>Next |
| C                                                                                                    | Tarif                            |                                   |         |               |                |                      |
| $\sim$                                                                                                    | <b>TRANSAKSI</b>                 |                                   |         |               |                |                      |
| 画                                                                                                    | Pemesanan<br>$\qquad \qquad$     |                                   |         |               |                |                      |
|                                                                                                    | REPORT                           |                                   |         |               |                |                      |
| $\boxed{\underline{\phantom{a}}\underline{\phantom{a}}\underline$ | Laporan                          | © 2023 Created by Art Technology  |         |               |                |                      |

**Gambar 4.11** Halaman Cabang

## **4.1.12 Tampilan Halaman Jenis Layanan**

Dibawah ini merupakan tampilan halaman yang berisi data jenis layanan. Halaman ini dapat dilihat pada gambar 4.12 :

| <b>MEDIA</b><br>LOGISTICS                                                                    |                                  |               |              |                        |
|----------------------------------------------------------------------------------------------|----------------------------------|---------------|--------------|------------------------|
| Dashboard<br>仓                                                                               | Jenis Layanan                    |               |              |                        |
| MANAGE<br>$\sim$                                                                             |                                  |               |              | $+$ Tambah             |
| $\mathbf{E}$<br>Kota                                                                         | Show $10 \times$ entries         |               | Search:      |                        |
| 鼅<br>Cabang                                                                                  | <b>NO</b><br><b>NAMA LAYANAN</b> | <b>SATUAN</b> | <b>HARGA</b> | $\#$                   |
| & Pelanggan                                                                                  | Media Express<br>1               | Kg            | 2000         | Opsi $\sim$            |
| Jenis Layanan<br>面                                                                           | Showing 1 to 1 of 1 entries      |               | Previous     | Next<br>$\overline{1}$ |
| $\Box$<br>Tarif                                                                              |                                  |               |              |                        |
| TRANSAKSI                                                                                    |                                  |               |              |                        |
| 回<br>Pemesanan<br>$\qquad \qquad$                                                            |                                  |               |              |                        |
| REPORT                                                                                       |                                  |               |              |                        |
| $\boxed{\underline{\phantom{a}}}{\underline{\phantom{a}}}\underline{\phantom{a}}$<br>Laporan | © 2023 Created by Art Technology |               |              |                        |

**Gambar 4.12** Halaman Jenis Layanan

## **4.1.13 Tampilan Halaman Tarif**

Dibawah ini merupakan tampilan halaman yang berisi data tarif.

Halaman ini dapat dilihat pada gambar 4.13 :

| <b>MEDIA</b><br><b>LOGISTICS</b>                                                                                                    |                                                      |                    |               |         | G           |
|----------------------------------------------------------------------------------------------------|------------------------------------------------------|--------------------|---------------|---------|-------------|
| 仓<br>Dashboard                                                                                                    | <b>Tarif</b>                                         |                    |               |         |             |
| MANAGE<br>$\sim$                                                                                                    |                                                      |                    |               |         | $+$ Tambah  |
| 囯<br>Kota                                                                                                    | Show $10 \times$ entries<br>Search:                  |                    |               |         |             |
| 鼅<br>Cabang                                                                                                    | <b>NO</b><br><b>KOTA ASAL</b>                        | <b>KOTA TUJUAN</b> | <b>JENIS</b>  | MINIMUM | $\#$        |
| & Pelanggan                                                                                                    | Palembang<br>$\mathbf{1}$                            | Palembang          | Media Express | 20000   | Opsi $\sim$ |
| 茴<br>Jenis Layanan                                                                                                    | $\overline{c}$<br>Jakarta                            | Jakarta            | Media Express | 20000   | Opsi v      |
| $\Box$ Tarif                                                                                                    | 3<br>Lampung                                         | Lampung            | Media Express | 200000  | Opsi v      |
| <b>TRANSAKSI</b><br>$\overline{\phantom{a}}$                                                                                                    | Showing 1 to 3 of 3 entries<br>Next<br>Previous<br>1 |                    |               |         |             |
| 回<br>Pemesanan<br>$\rightarrow$                                                                                                    |                                                      |                    |               |         |             |
| REPORT<br>$\sim$                                                                                                    |                                                      |                    |               |         |             |
| $\boxed{\underline{\phantom{1}}\underline{\phantom{1}}\underline$<br>Laporan | © 2023 Created by Art Technology                     |                    |               |         |             |

**Gambar 4.13** Halaman Tarif